#### FLL Workshop – Day 2 Beginning FLL Programming

Patrick R. Michaud [pmichaud@pobox.com](mailto:pmichaud@pobox.com)

University of Texas at Dallas June 2017

Learn basics of Mindstorms programming Be able to accomplish some missions Provide tips that have helped our team Point out traps that cause frustration

EV3 programming environment Programming basics Motor blocks – moving forward and backward Detecting lines, borders, colors Port view and view mode Turning basics Turns using gyro sensor Simple My Blocks

## EV3 Programming Environment

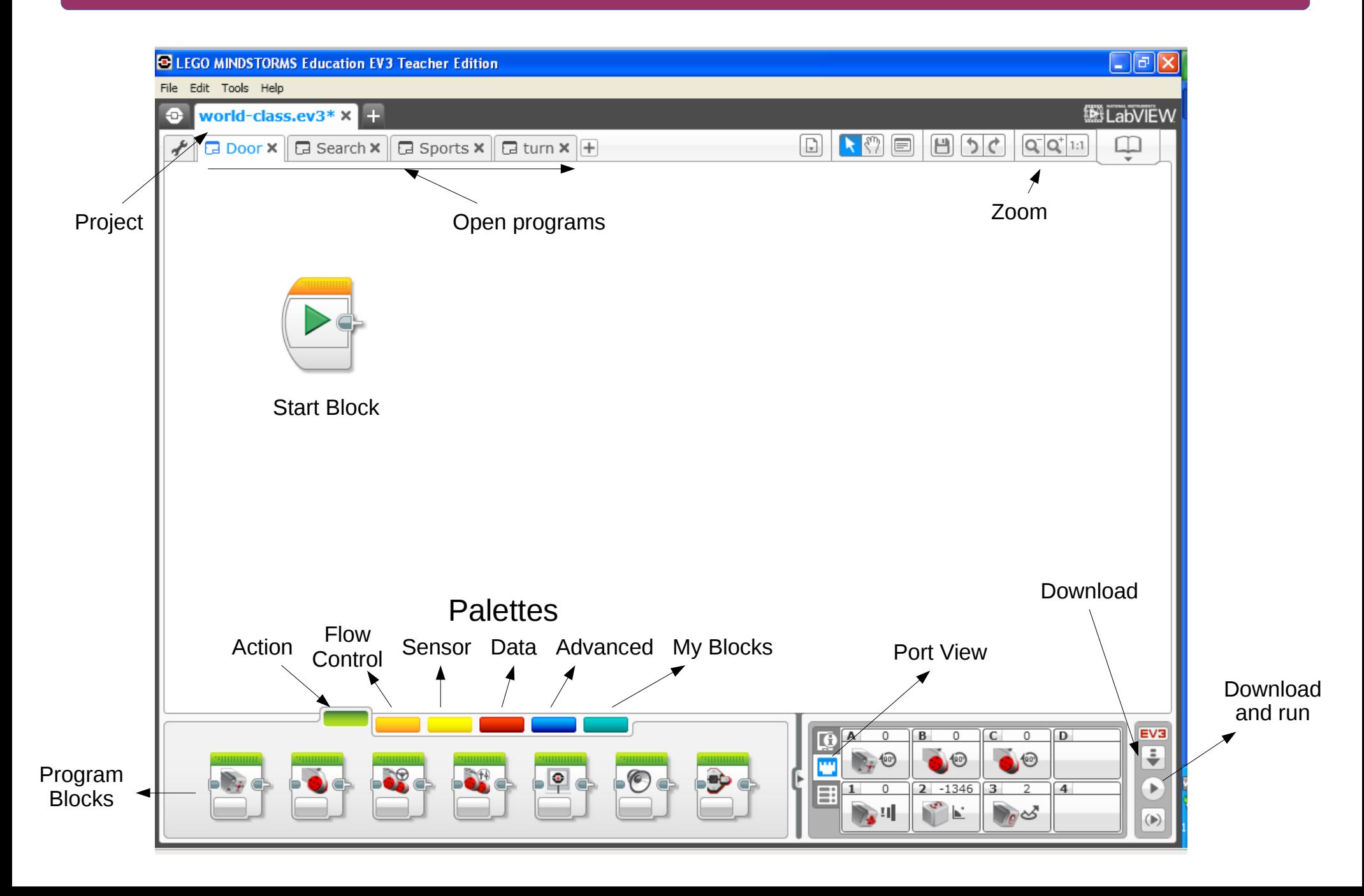

## Programming basics

A program is a sequence of actions to perform

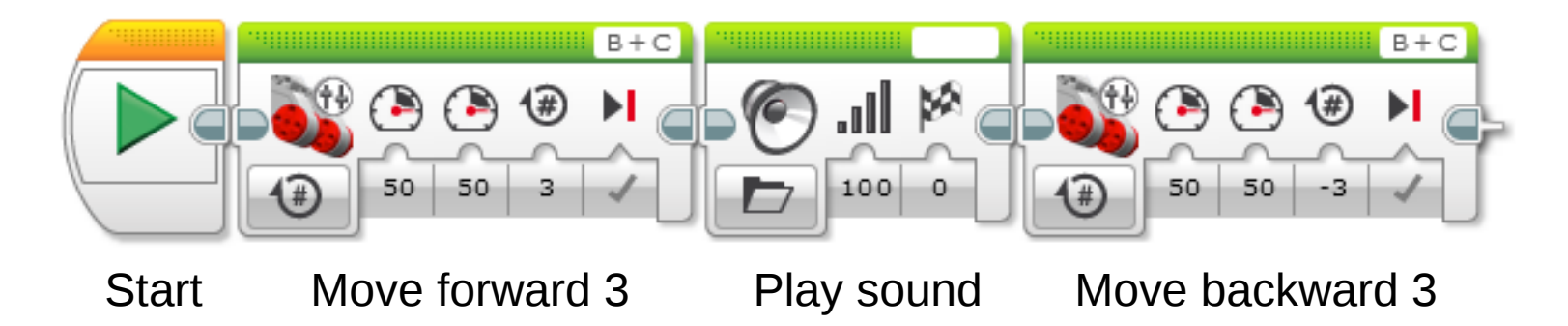

Each action is represented by a "block" Icons indicate the type and values of block Robot does *exactly* what you tell it to do and *only* what you tell it to do

Programmer determines what actions to perform

## Motor blocks – moving the robot

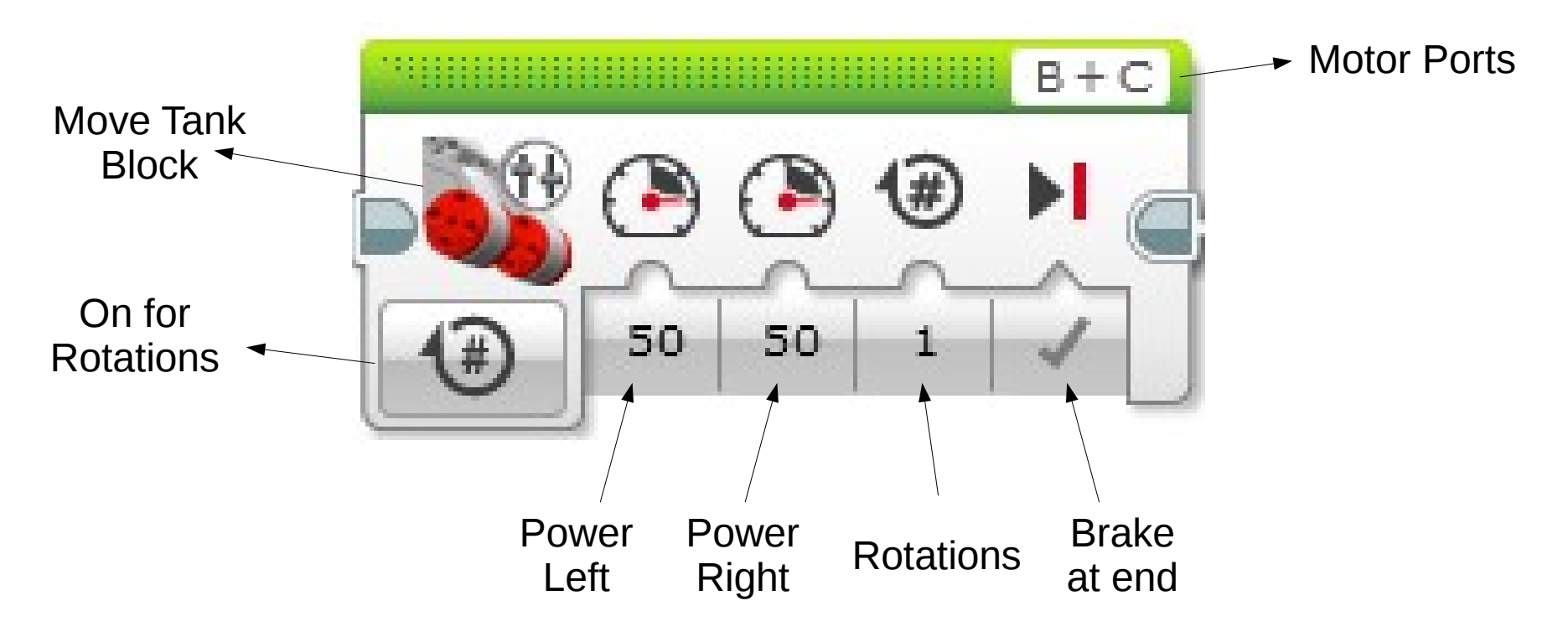

Motor ports: which motors to turn

Power left/right: how fast to turn each motor

Rotations: how far to turn each motor

Brake at end: whether to apply brakes when done

### Motor blocks

## Motor commands Types of moves

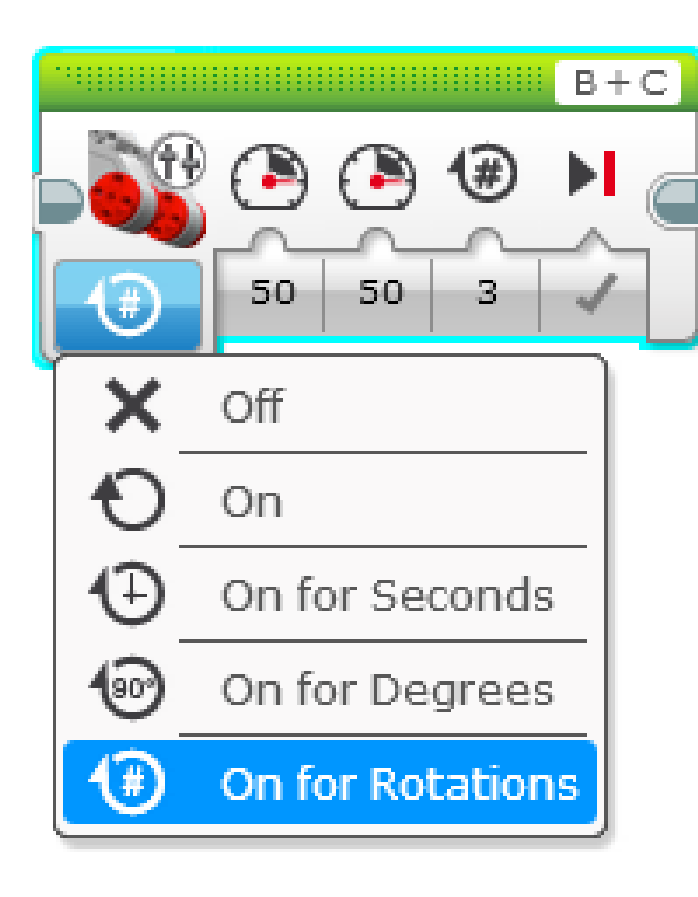

#### Move tank

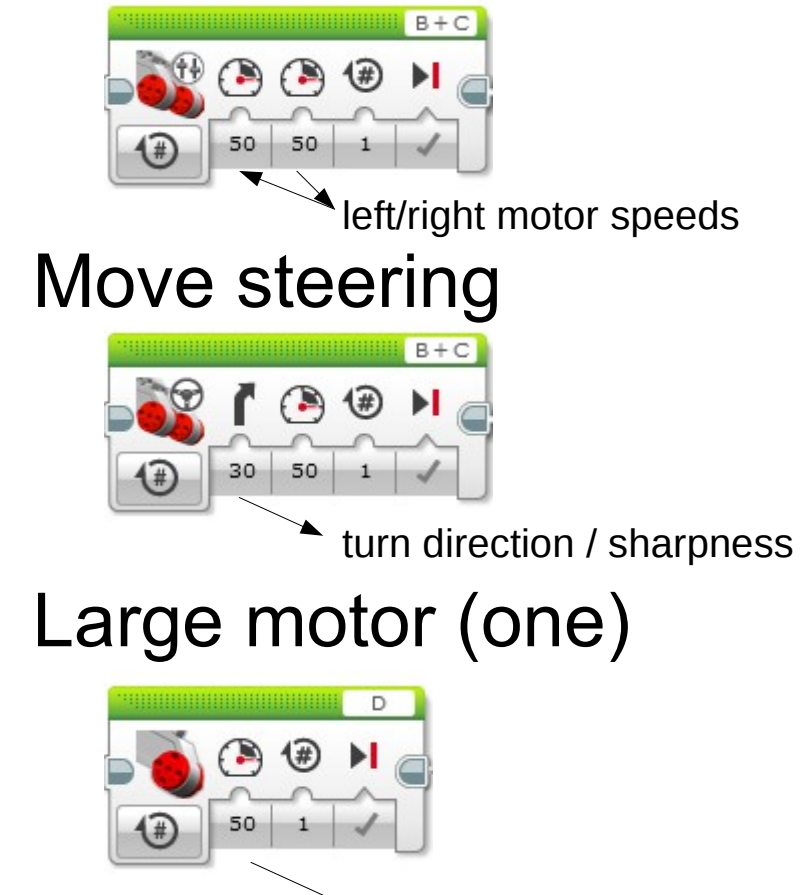

motor speed

Programming Tasks

#### The robot turns when driving wheels move at different speeds

#### The robot turns towards the *slower* wheel

The greater the difference in speeds, the tighter the turn

# Turning basics – types of turns

## Pivot turn

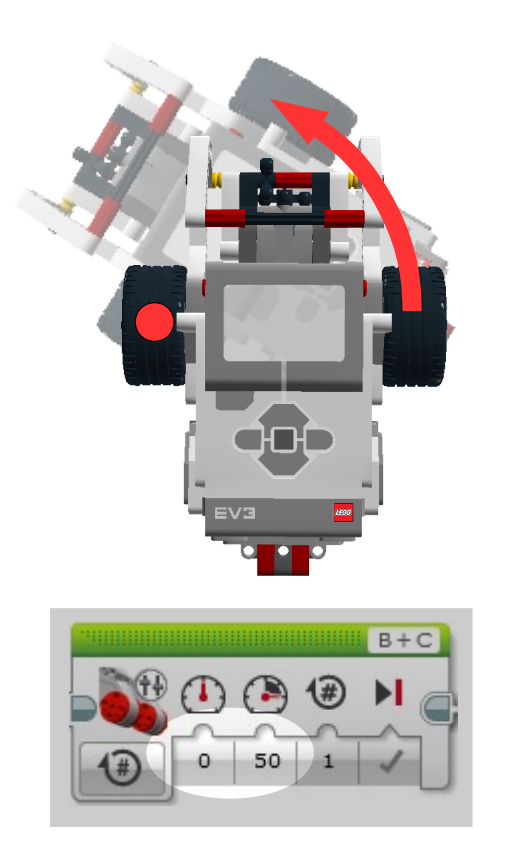

One wheel moves, other wheel brakes

> we use this, most consistent

Wheels move in opposite directions

One wheel moves slower than other

# Point turn Wide turn

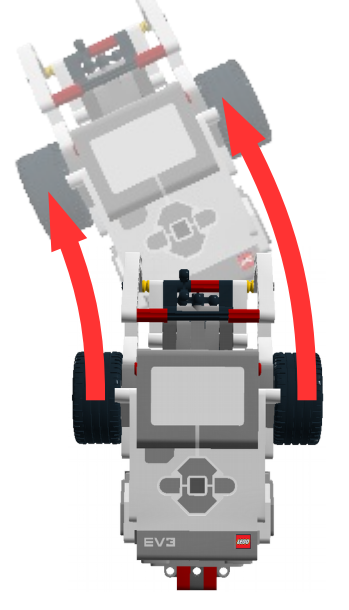

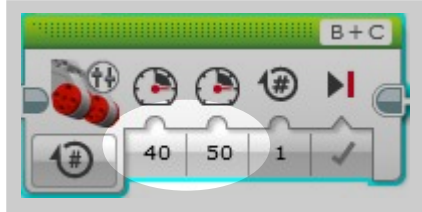

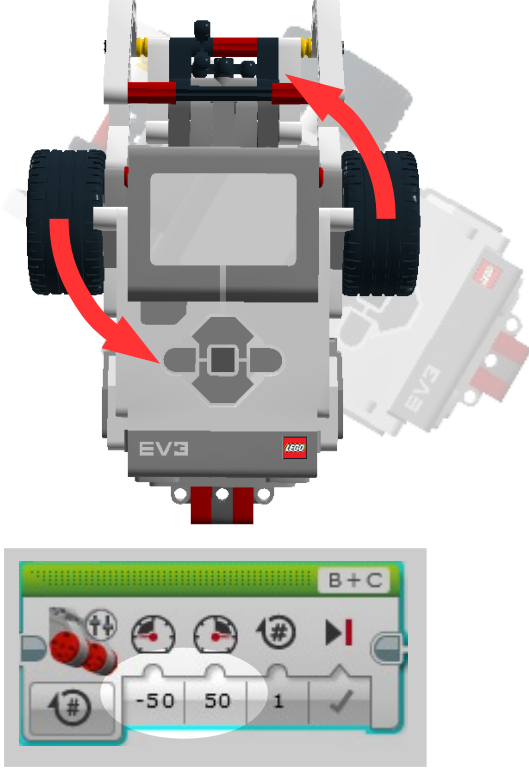

## Using the medium motor

## The medium motor has a different block

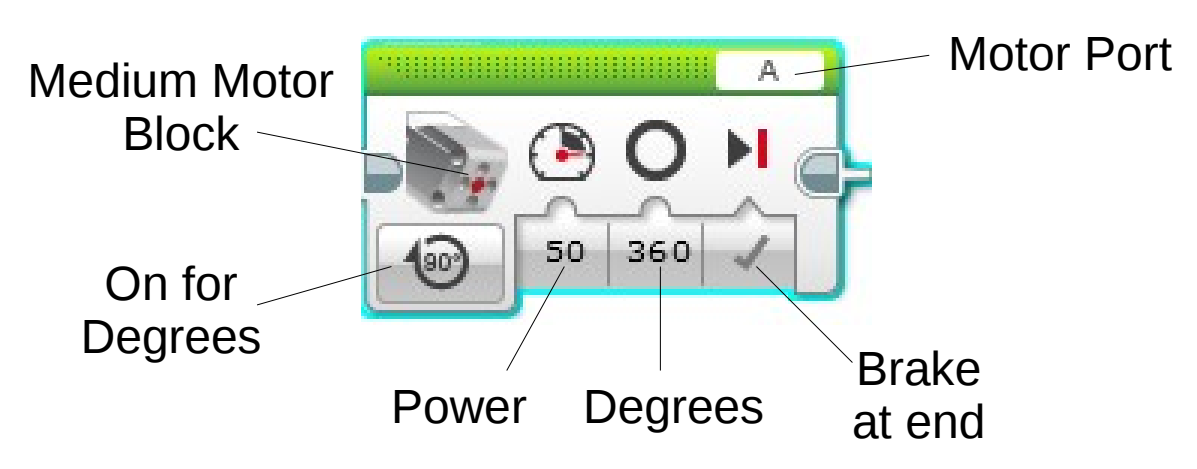

Use "On for Seconds" when you want to go to a limit (avoid stalls)

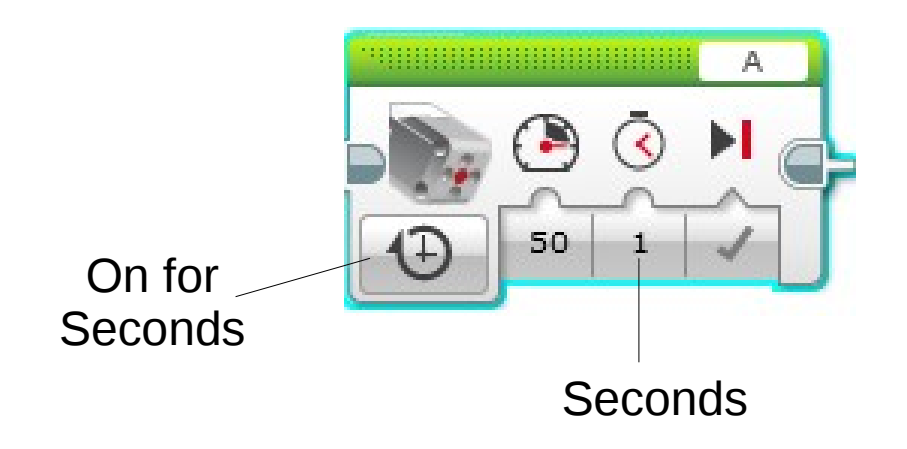

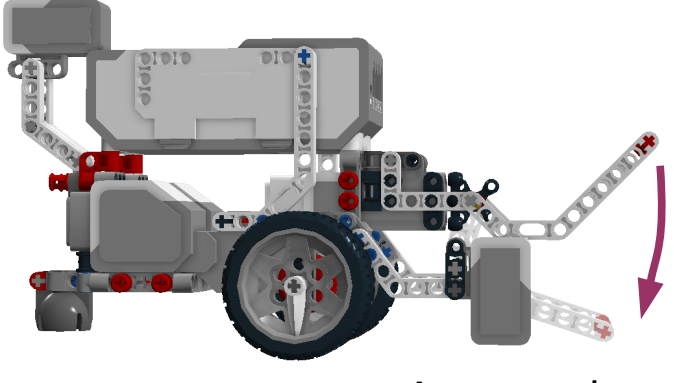

Arm travel angle unknown Program executes blocks in sequence

Wait blocks makes program wait for something to happen before continuing to next block

Wait for seconds

Wait for sensor to read a certain value

Wait for sensor to change

Example:

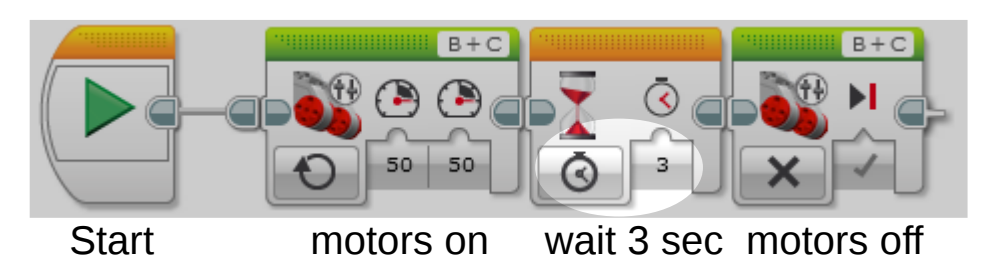

#### Wait block options

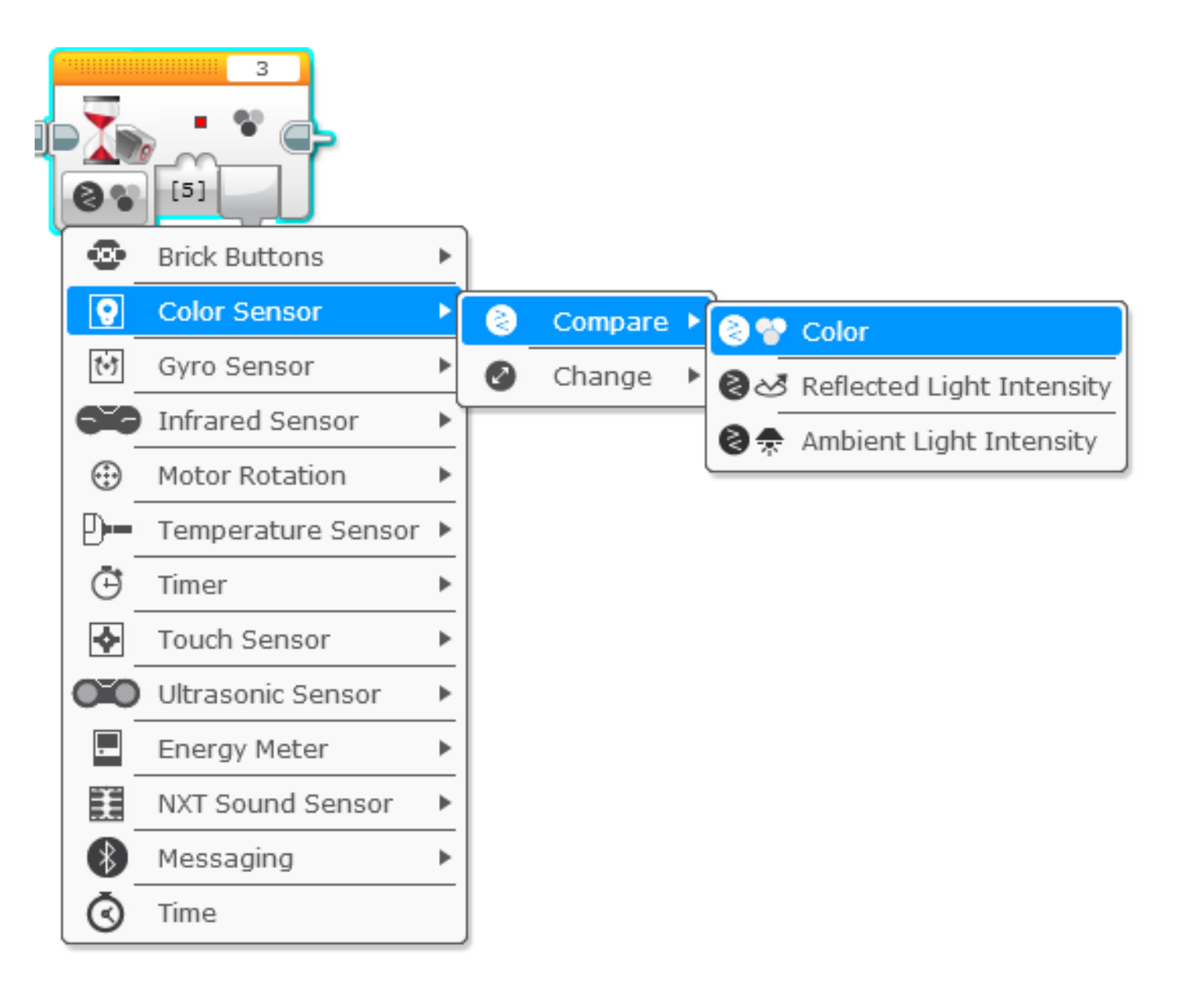

### Touch and color sensors

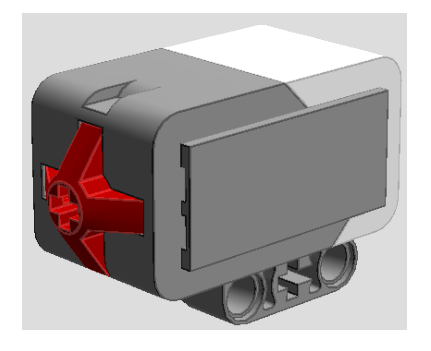

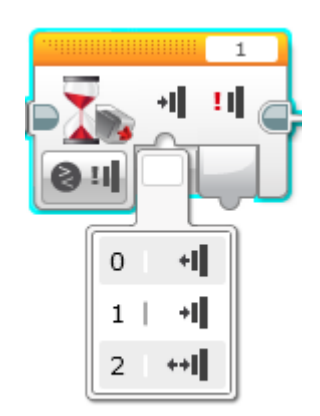

#### Touch sensor detects pressure

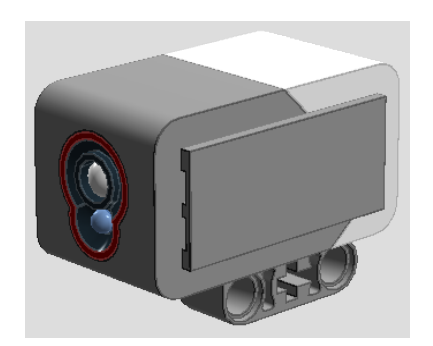

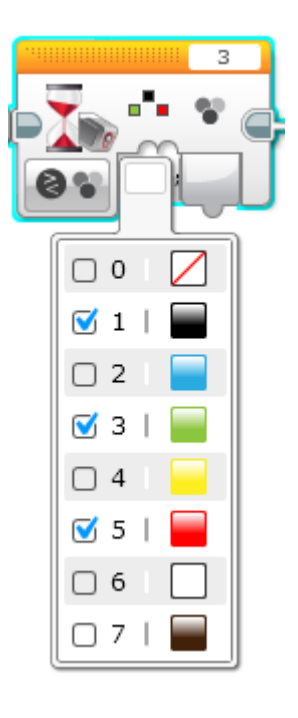

Color sensor can detect selected colors

Sensor should be 0.5 to 2.0 cm from color to be detected

## Moving to a border, line, or color

#### Move until touch sensor pressed

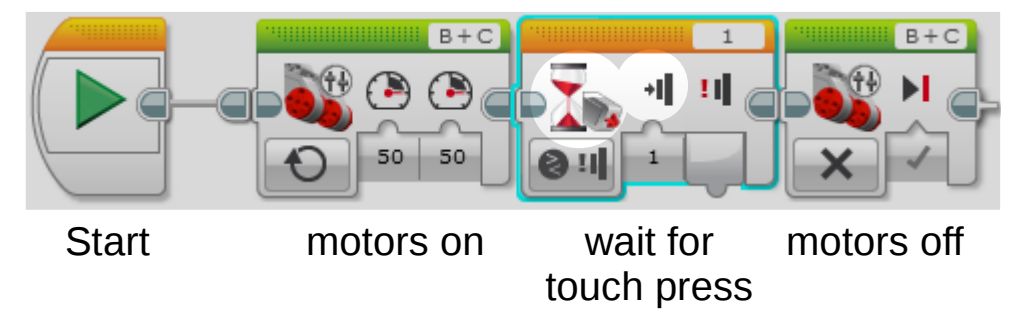

#### Move until black, green, or red detected

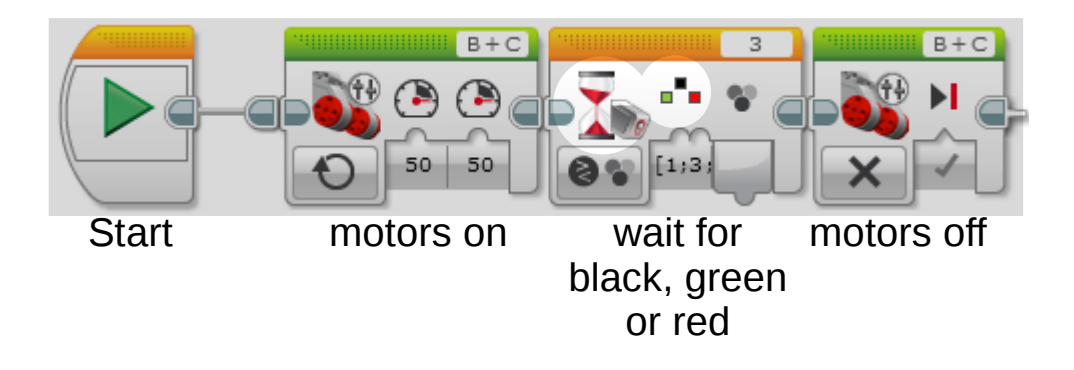

#### Use "port view" to see sensor changes

#### Software view: EV3 view:

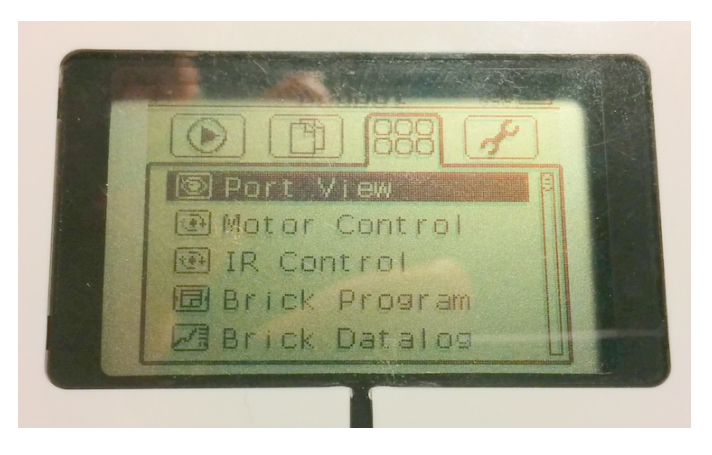

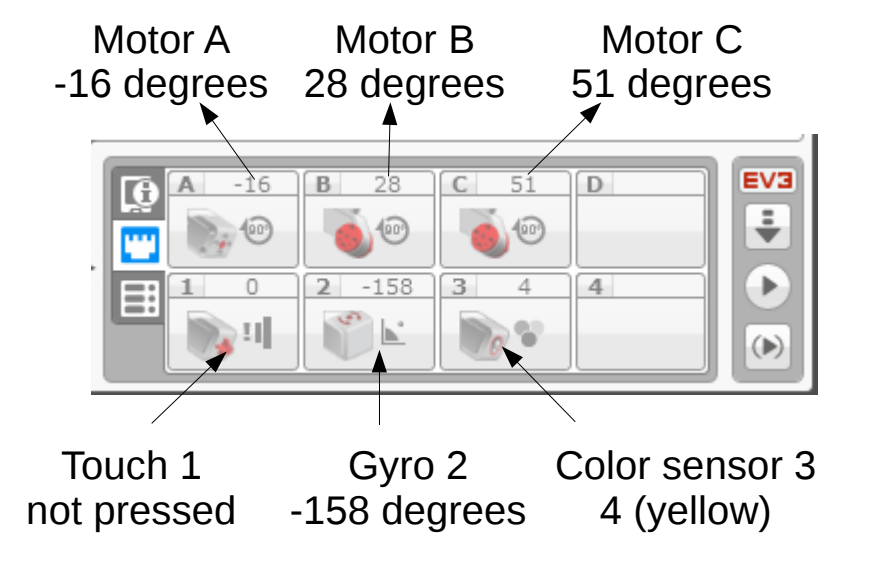

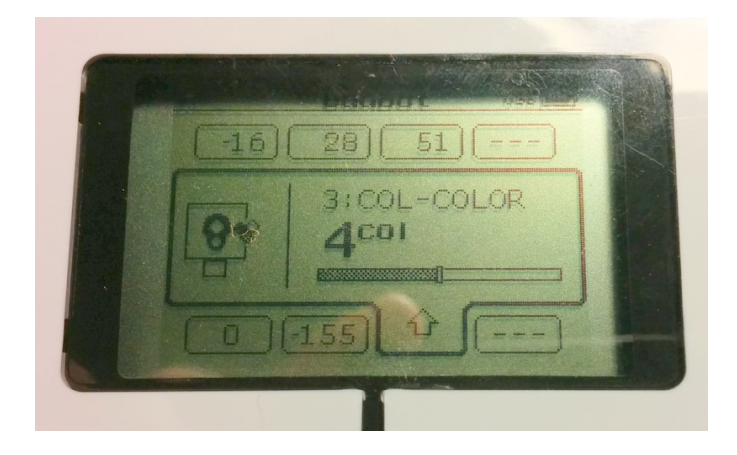

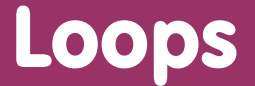

To do something repeatedly (like steering), use a "loop" block Flow control palette

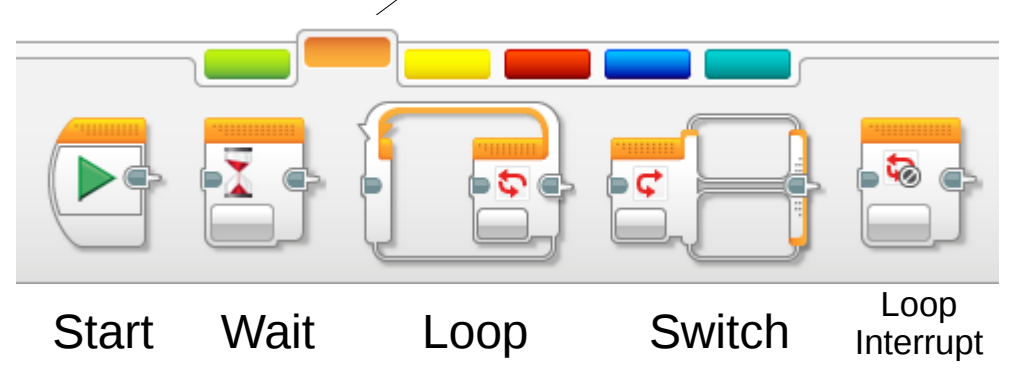

A basic loop block

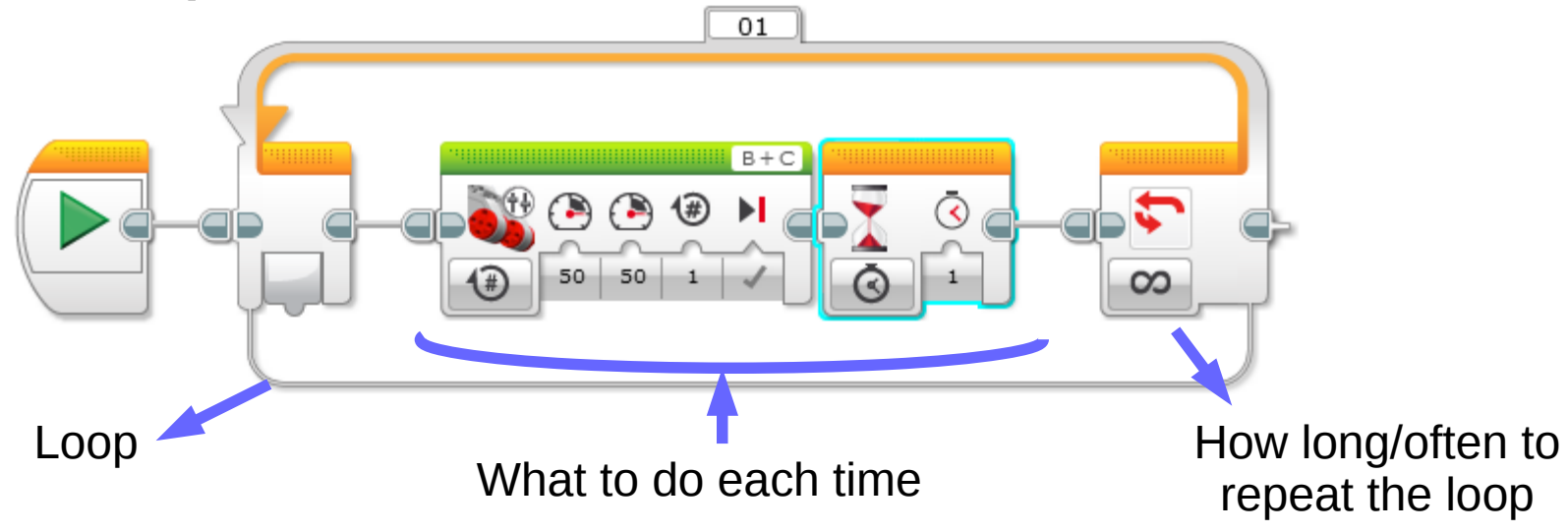

Programming Tasks

Quiz: If a wheel turns 90 degrees, does the robot turn 90 degrees?

Answer: No

There *is* a formula to convert wheel turn angles to robot turn angles (advanced programming)

But many teams just use trial and error

Or, use a gyro sensor

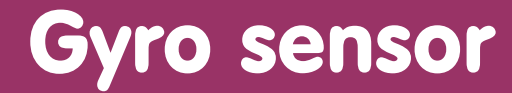

Gyro sensor detects rotation about an axis

### Can measure rotation rate or rotation angle

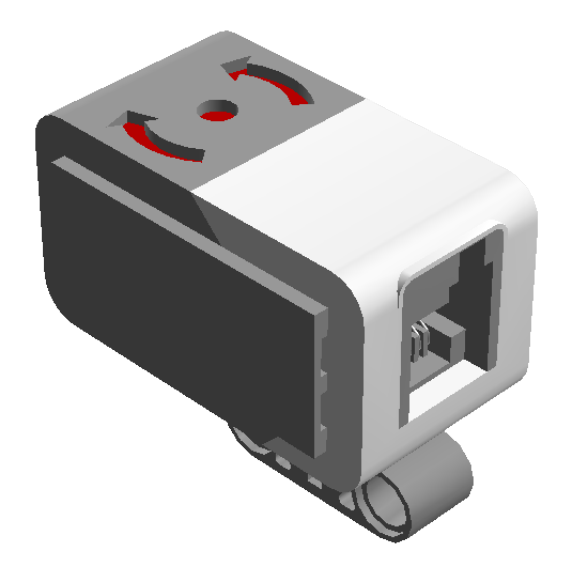

### Sensor has *bias* and *drift* sometimes shows movement even when still

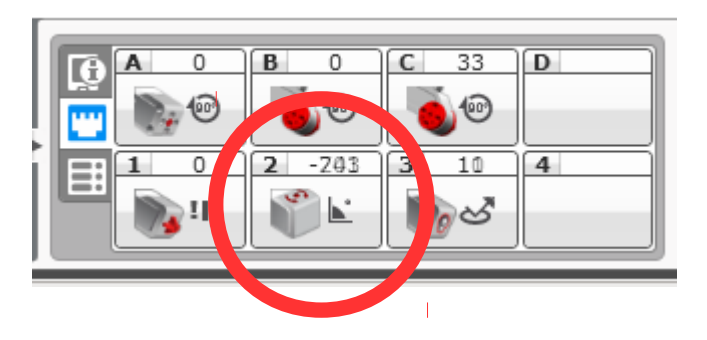

The following block sequence recalibrates the gyro sensor to eliminate drift:

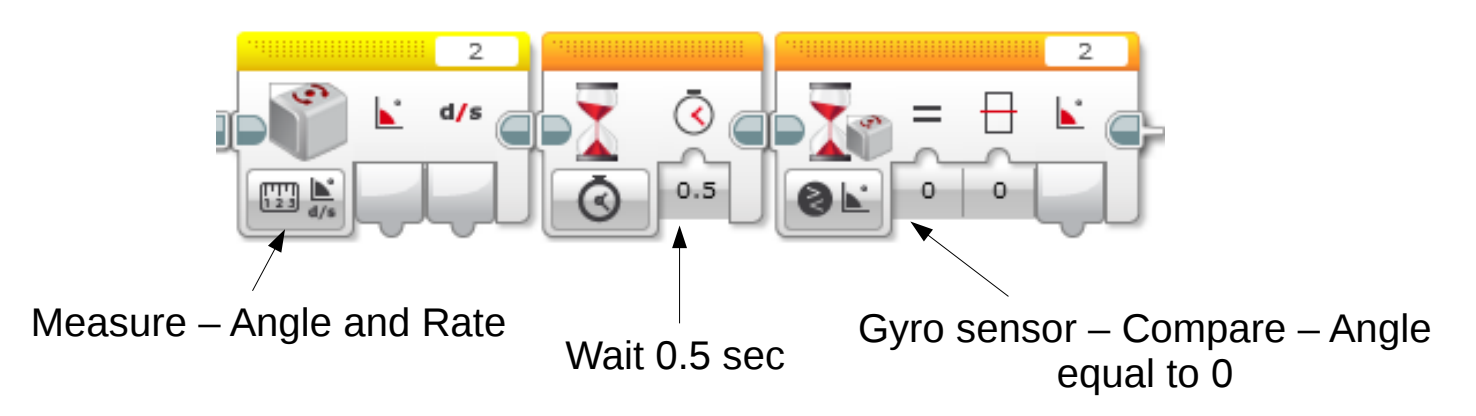

Perform this once at beginning of program Requires 2-3 seconds to complete Gyro must be stationary while calibrating

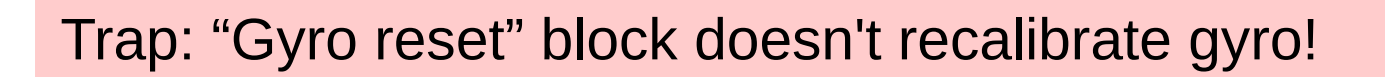

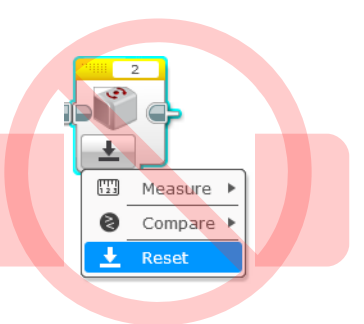

## Once gyro reads correctly, turning an angle is:

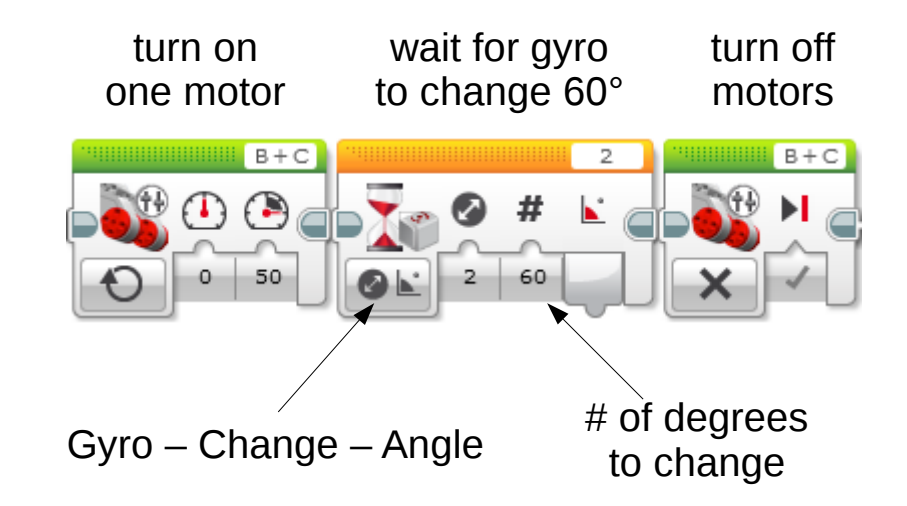

Gyro sensor is *not* precise

Robot may turn slightly more or less than 60°

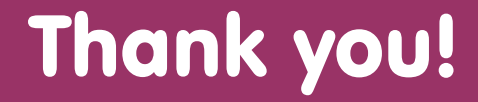

### Questions?

### Patrick R. Michaud pmichaud@pobox.com

Join the NorthTexasFLL group!